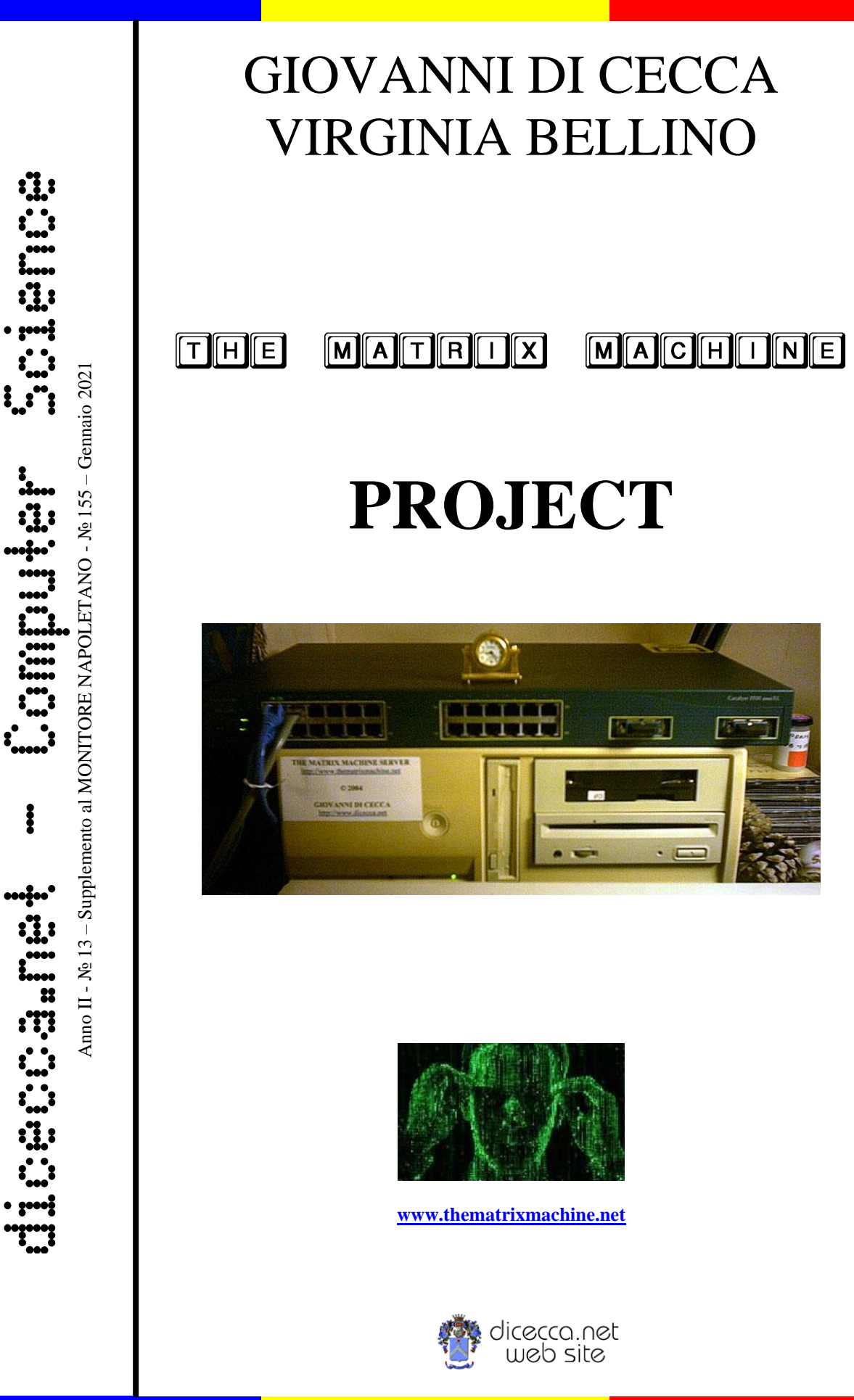

**www.monitorenapoletano.it/dicecca.net-cs**

– **www.monitorenapoletano.it/dicecca.net-cs** 2 Anno II - № 13 – Supplemento al Numero 155 – Gennaio 2021

© 2005 – Giovanni Di Cecca & Virginia Bellino [http://www.thematrixmachine.net](http://www.thematrixmachine.net/) an experiment of [http://www.dicecca.net](http://www.dicecca.net/)

Editorial Video Lab.

© 2021 – MONITORE NAPOLETANO – [www.monitorenapoletano.it](http://www.monitorenapoletano.it/)

Direttore Responsabile: Giovanni Di Cecca

 $Collana dieecca.net - Computer Science$ 

Anno II - № 13 – Supplemento al Numero 155 – Gennaio 2021

Periodico Mensile Registrato presso il Tribunale di Napoli № 45 dell'8 giugno 2011

ISSN: 2239-7035

### **Indice**

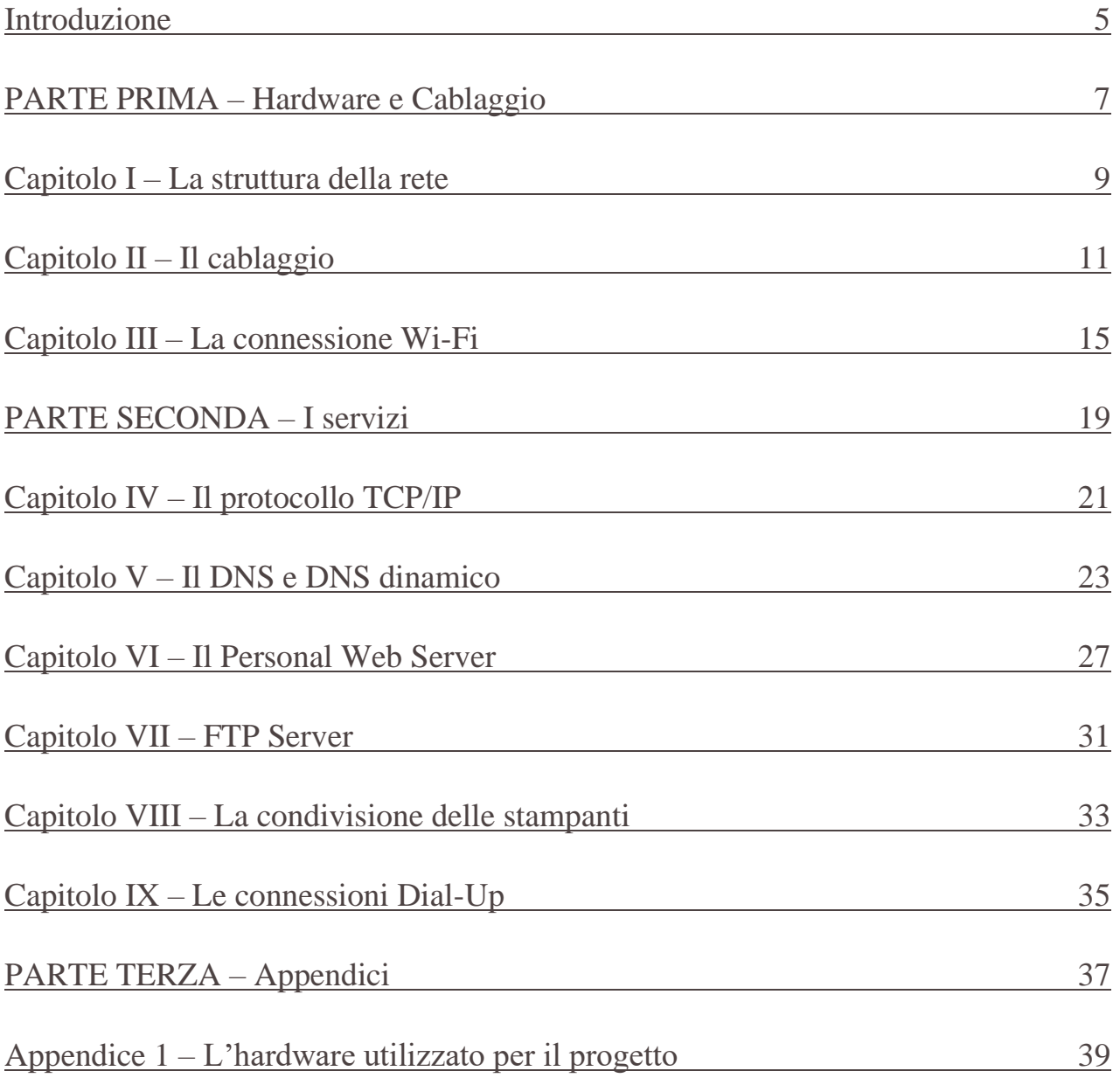

– **www.monitorenapoletano.it/dicecca.net-cs** Anno II - № 13 – Supplemento al Numero 155 – Gennaio 2021 4

--

```
\blacksquare
```
#### Introduzione

Il progetto **The Matrix Machine**, nasce come applicazione sperimentale di due esigenze: un cablaggio di una casa (o un piccolo ufficio) e la gestione di un server con dei client ai quali fossero forniti i seguenti servizi:

- un accesso alla rete intranet a banda larga
- una connessione dial-up a banda stretta a dei client esterni (56kbps su PSTN e 9.6kbps su GSM)
- un server FTP sia alla Intranet che da Internet per file sharing
- un sito Web pubblico

Abbiamo suddiviso tutta la fase progettuale in due Parti principali: Hardware e cablaggio, I servizi.

Inoltre, abbiamo anche inserito come appendice la configurazione delle macchine utilizzate.

Di seguito verranno analizzate le varie fasi progettuali.

Gli autori

**Nota**: Durante la trattazione si usa il dominio **http://www.thematrixmachine.dyndns.org**, ma nel corso del tempo, è cambiata la denominazione di dyndns.org.

Si consideri direttamente al dominio **www.thematrixmachine.net**

– **www.monitorenapoletano.it/dicecca.net-cs** Anno II - № 13 – Supplemento al Numero 155 – Gennaio 2021 6

– **www.monitorenapoletano.it/dicecca.net-cs** 7 Anno II - № 13 – Supplemento al Numero 155 – Gennaio 2021

### Parte Prima

# Hardware e cablaggio

– **www.monitorenapoletano.it/dicecca.net-cs** Anno II - № 13 – Supplemento al Numero 155 – Gennaio 2021 8

#### Capitolo I – La struttura della rete

Uno dei problemi più grossi che si sono presentati durante la fase operativa è stata quella di poter avere almeno un indirizzo IP pubblico in modo da poter essere visibile anche all'esterno della rete intranet

Risolto il problema con una connessione ADSL 4Mbps, abbiamo strutturato le macchine nel seguente modo:

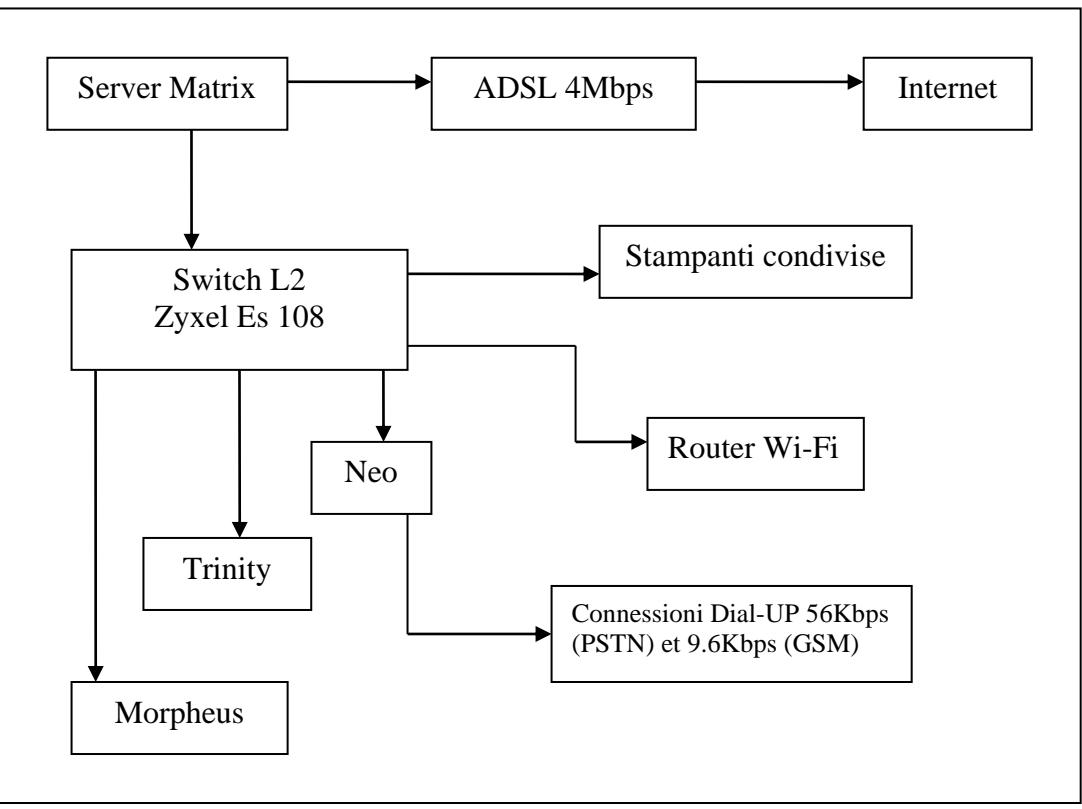

Struttura schematica del **Sistema Matrix**

Come è possibile notare i nomi scelti per gli identificativi dei computer nella rete sono tutti riconducibili alla famosa trilogia cinematografica **The Matrix**.

Ma se ciò è stato fatto, è perché ha un significato filosofico nella struttura progettuale. Del resto il mondo delle macchine non viveva grazie ad una fitta rete di umani collegati, appunto a Matrix, e fornivano energia al sistema? E gli umani, non vivevano intrappolati in questo mondo immaginario?

Il nostro progetto le cui caratteristiche elencate nell'introduzione, e che saranno esposte di seguito, sono solo una parte di questo mondo virtuale… Ma questa è un'altra storia… ☺

10 dicecca.net - Computer Science - www.monitorenapoletano.it/dicecca.net-cs Anno II - № 13 – Supplemento al Numero 155 – Gennaio 2021

Quindi il Server ha un solo indirizzo pubblico, assegnato dal router del distributore di servizi internet. Su questo indirizzo pubblico si basano tutti i servizi ai quali si può accedere da internet (servizi Web ed FTP).

I servizi dial-up, invece, non sono collegati al server, ma su di un'altra macchina che è più potente (il server Neo).

Il sistema operativo utilizzato per coordinare le attività del Server Matrix è **Microsoft Windows 98 Second Edition**.

– **www.monitorenapoletano.it/dicecca.net-cs** 11 Anno II - № 13 – Supplemento al Numero 155 – Gennaio 2021

#### Capitolo II – Il cablaggio

Tutti i calcolatori della Rete sono equipaggiati con Schede Ethernet 10/100.

Per poter sfruttare al meglio la capacità di trasferimento delle schede di rete, abbiamo usato per il cablaggio due tipologie di cavi: il tipo **UTP Cat 5e** per i cablaggi prossimi al server (distanza massima 5m); tipo **FTP Cat. 5e** per i cablaggi con distanze superiori ai 5m.

Il vantaggio di usare un tipo di cavo Foiled Twisted Pair, sta nella capacità di schermare il segnale elettromagnetico da eventuali alterazioni e perdita di pacchetti.

Facendo un test con il comando ping dalla macchina più distante collegata alla rete Matrix con il cavo FTP, abbiamo la seguente schermata:

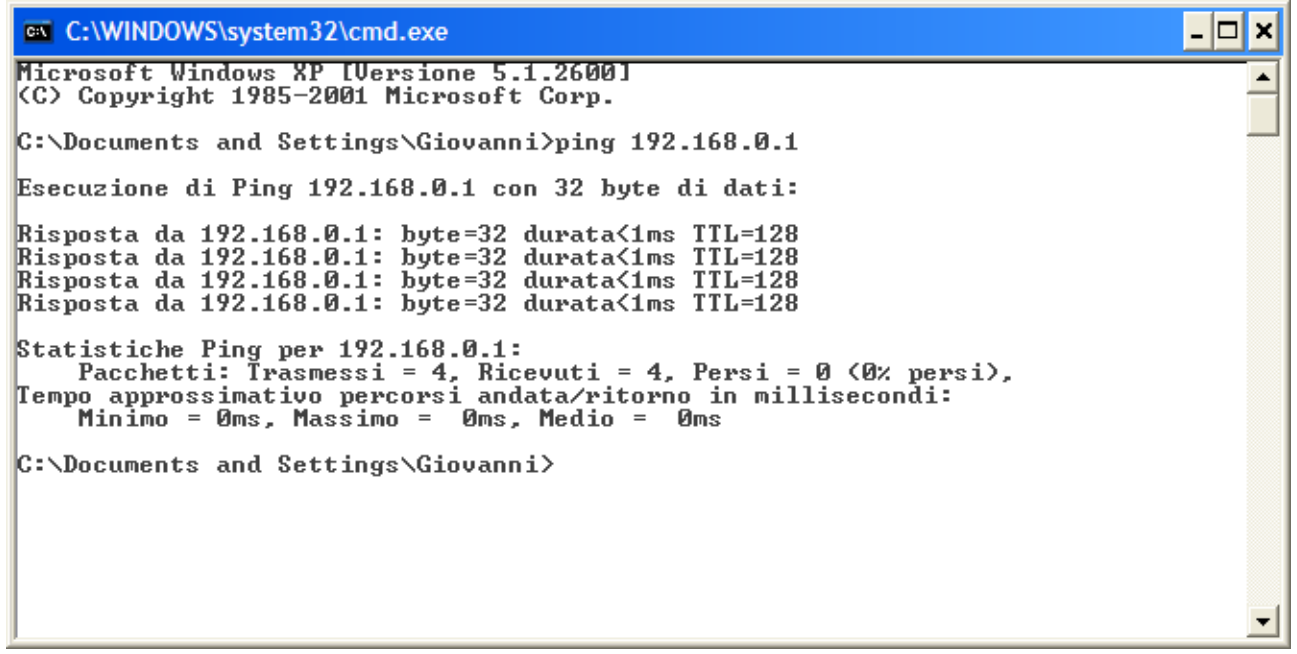

Windows XP – Test della connessione alla rete Matrix con il comando Ping

12 dicecca.net - Computer Science - www.monitorenapoletano.it/dicecca.net-cs Anno II - № 13 – Supplemento al Numero 155 – Gennaio 2021

La topologia di connessione della rete Matrix è **stellare**:

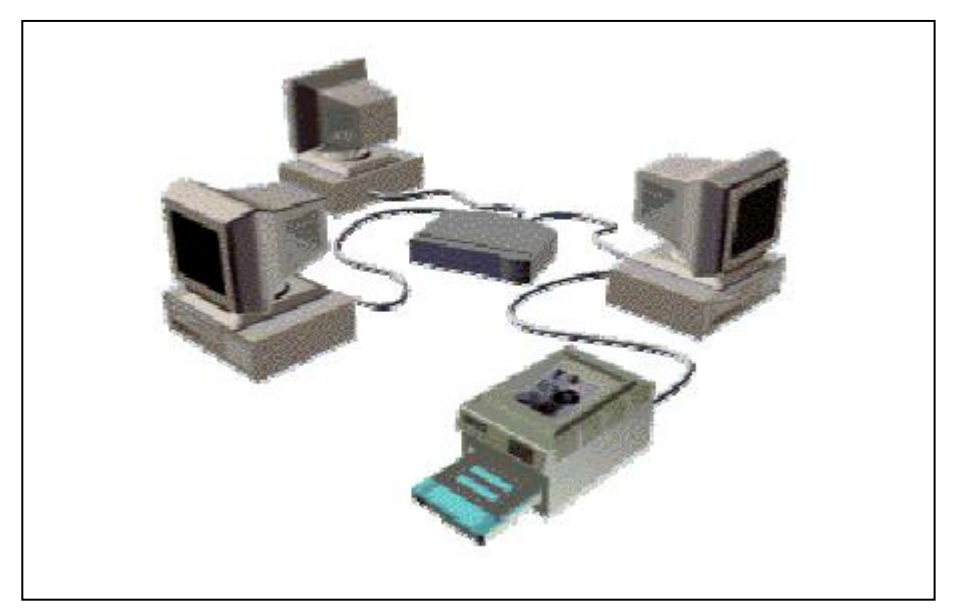

Modello di Topologia stellare

Per realizzare i cavi di connessione tra la macchina server, lo switch e le altre macchine, abbiamo usato il seguente schema (cavi di tipo lineare)

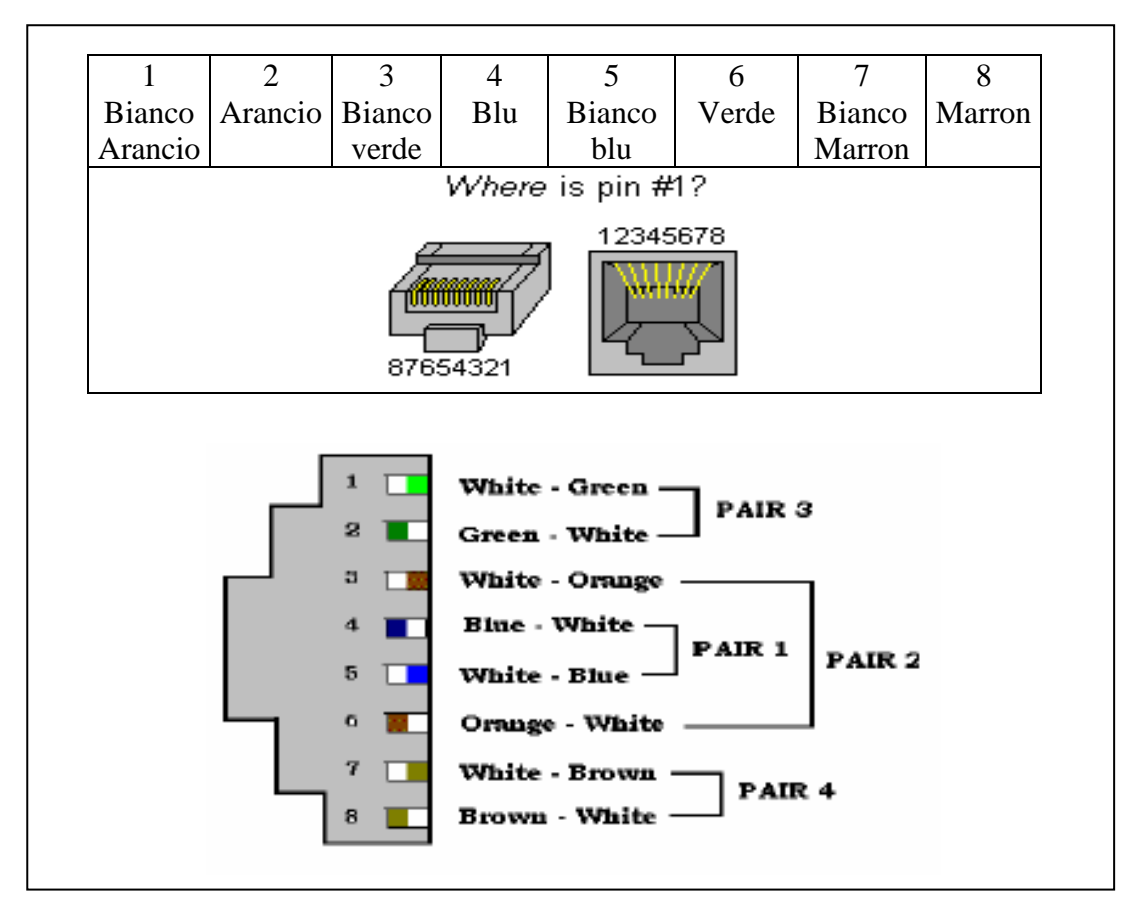

Schemi di collegamento dei cavi al terminale RJ-45

– **www.monitorenapoletano.it/dicecca.net-cs** 13 Anno II - № 13 – Supplemento al Numero 155 – Gennaio 2021

Nella cablatura della rete, non è stata prevista la possibilità di portare anche il segnale telefonico (il cui segnale sarebbe stato portato dai pin 4 e 5).

Tutti i segnali delle varie stazioni sono controllati da uno Switch Layer 2 10/100Mbps.

– **www.monitorenapoletano.it/dicecca.net-cs** Anno II - № 13 – Supplemento al Numero 155 – Gennaio 2021 14

– **www.monitorenapoletano.it/dicecca.net-cs** 15 Anno II - № 13 – Supplemento al Numero 155 – Gennaio 2021

#### Capitolo III – La connessione Wi-Fi

La connessione Wi-Fi, è basata sul protocollo IEEE 802.11g+ la cui velocità di punta è 54Mbps (con segnale eccellente).

Uno dei problemi fondamentali delle connessioni wireless sono i problemi di mantenimento del segnale (cioè fare in modo che non si perda la connessione e che il rumore delle altre eventuali interferenze non annulli quello principale dell'Access point), ed il problema della sicurezza dell'accesso.

Per quanto riguarda il primo punto la posizione dell'Access Point deve essere collocata in un posto centrale all'interno della stanza da cablare, in modo che il segnale possa essere il massimo:

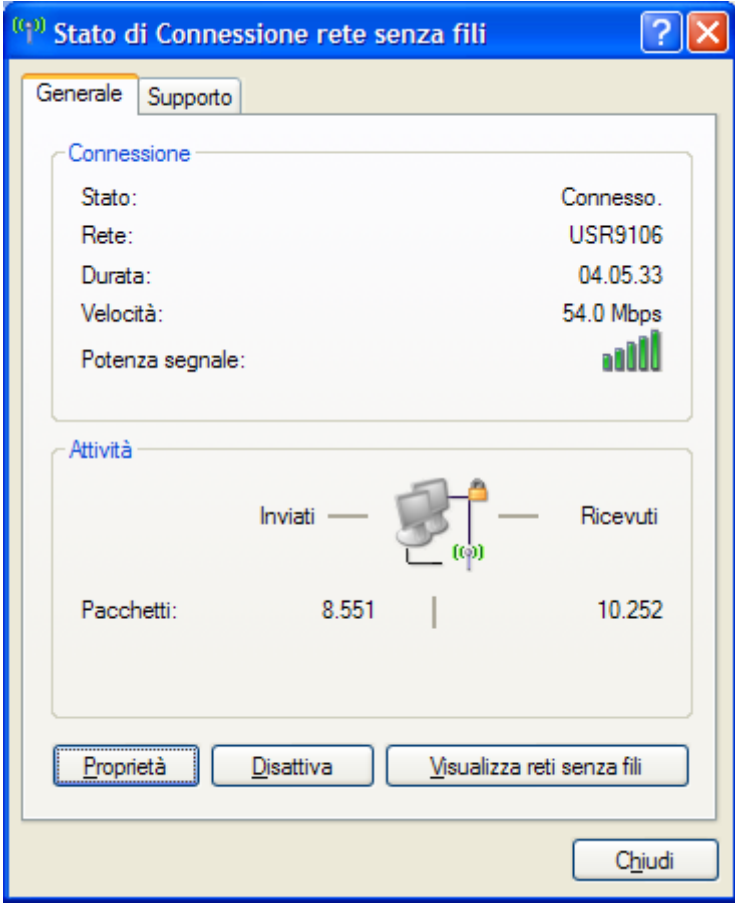

Windows XP – Stato della connessione senza fili

Per quanto concerne l'altro problema della sicurezza, cioè escludere dalla rete locale macchine non previste, utilizziamo un protocollo di protezione.

16 dicecca.net - Computer Science - www.monitorenapoletano.it/dicecca.net-cs Anno II - № 13 – Supplemento al Numero 155 – Gennaio 2021

Consideriamo il seguente caso di connessione Wi-Fi in modalità non protetta:

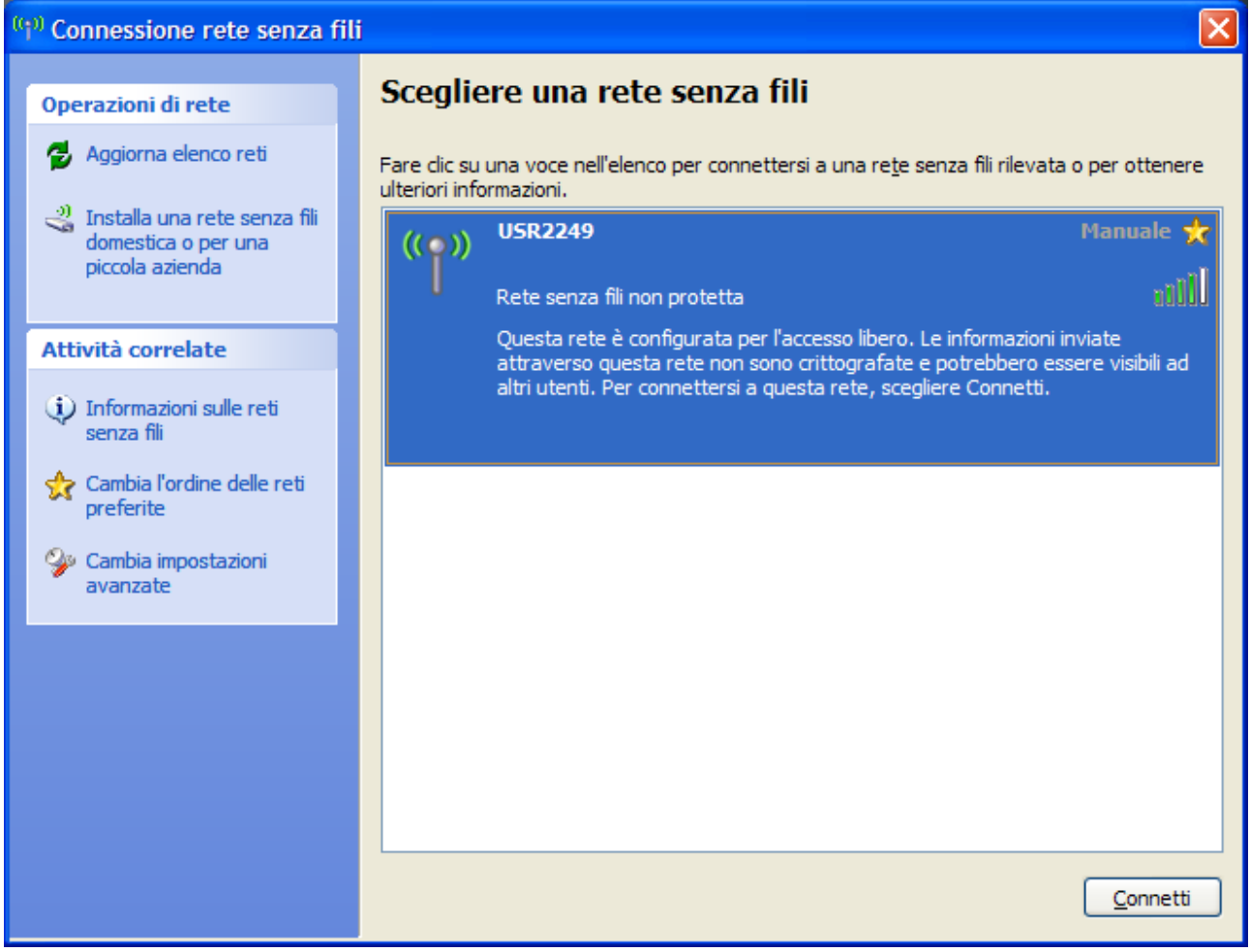

Windows XP – Identificazione di una rete senza fili non protetta

Se lasciamo che il computer negozi automaticamente l'indirizzo IP con l'access point, ci troviamo nella situazione che chiunque può accedere alla rete intranet ed utilizzarne, un eventuale connessione ad internet, o, peggio, rubare i dati che possono essere disponibili sul computer in cui è installato l'access point.

In questo esempio ci troviamo nella condizione, dove (anche accidentalmente) ci si può connettere ad una rete senza fili ed eventualmente sfruttarne la connessione ad internet o ad altre periferiche (ad esempio print server, ecc.):

– **www.monitorenapoletano.it/dicecca.net-cs** 17 Anno II - № 13 – Supplemento al Numero 155 – Gennaio 2021

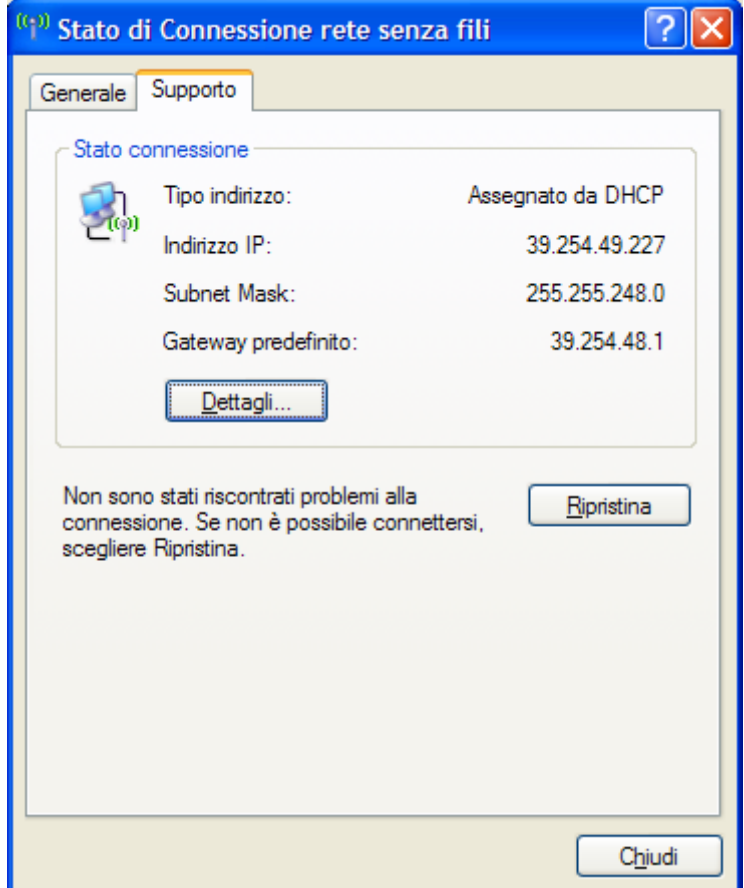

Windows XP – Connessione ad una rete senza fili non protetta.

A tal proposito, si possono utilizzare dei protocolli di protezione tra l'access point (che può essere un qualsiasi tipo di periferica) e la rete di calcolatori che ne fanno parte.

I protocolli si dividono in due tipologie:

#### di **Autenticazione** e di **Crittografia dati**.

Per quanto l'Autenticazione questa può essere **Aperta**, **Condivisa**, **WPA**, **WPA-PSK**.

Mentre per quanto riguarda invece la crittografia, questa può essere **disattivata** o con protocollo **WEP**.

Per proteggere la nostra rete, abbiamo usato il protocollo di **Autenticazione WPA-PSK con crittografia TKIP** 

18 dicecca.net - Computer Science - www.monitorenapoletano.it/dicecca.net-cs Anno II - № 13 – Supplemento al Numero 155 – Gennaio 2021

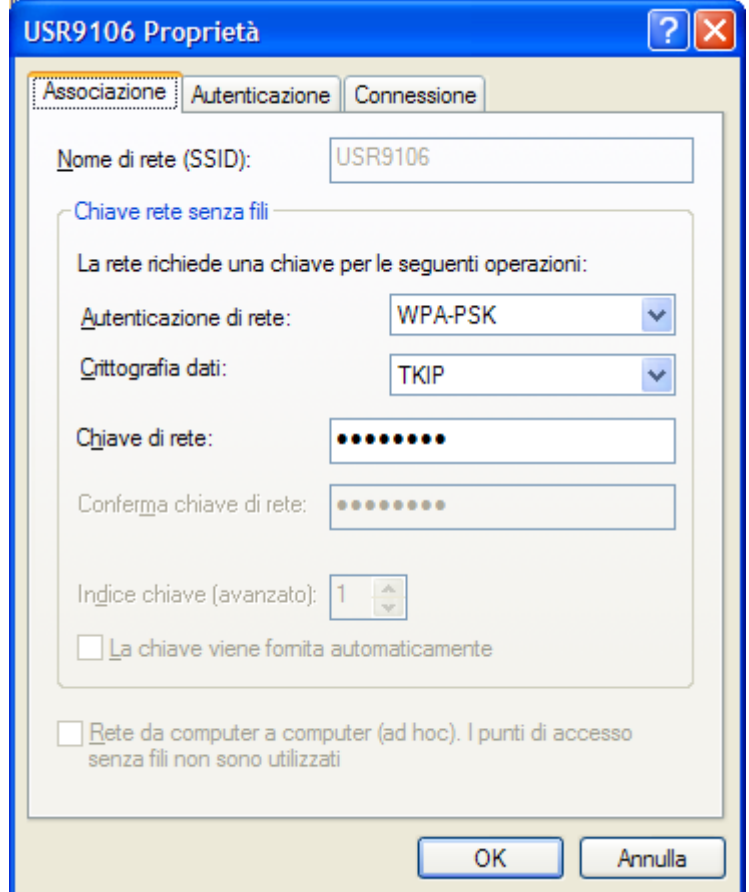

Windows XP – Configurazione di una rete senza fili protetta

– **www.monitorenapoletano.it/dicecca.net-cs** 19 Anno II - № 13 – Supplemento al Numero 155 – Gennaio 2021

# Parte Seconda

### I servizi

– **www.monitorenapoletano.it/dicecca.net-cs** Anno II - № 13 – Supplemento al Numero 155 – Gennaio 2021 20

– **www.monitorenapoletano.it/dicecca.net-cs** 21 Anno II - № 13 – Supplemento al Numero 155 – Gennaio 2021

#### Capitolo IV – Il protocollo TCP/IP

Come detto nella parte introduttiva, i servizi che sono stati implementati sul server sono quelli Web et FTP.

Il **TCP** (acronimo per *Transmission Control Protocol*) è un protocollo antico, nato quando le reti avevano una bassa affidabilità ed un elevato tasso di errori. Si tratta di un sistema complesso e dotato di un elevato overhead generato dai meccanismi per l'integrità dei dati. L'utilizzo di questo protocollo è perciò dedicato alle applicazioni che richiedono una completa affidabilità, per esempio i trasferimenti di file fra punti diversi della rete (FTP) o le applicazioni di terminale (Telnet).

La prima fase di una comunicazione TCP è un handshake fra i due nodi interessati. Il successo di questa operazione genera un canale virtuale fra i sistemi. Tutti i dati trasmessi in seguito saranno suddivisi in blocchi, numerati a 32 bit e spediti sequenzialmente. Il nodo di destinazione controllerà il rispetto della sequenza e la presenza di tutti i blocchi componenti la comunicazione. I blocchi corrotti o assenti saranno richiesti dal destinatario e spediti nuovamente.

Il protocollo TCP dispone di buffer dei dati dinamicamente dimensionati ed è in grado di contenere il flusso per scongiurare fenomeni di overflow. Grazie a questo meccanismo è possibile avere comunicazioni efficienti fra sistemi aventi differenti capacità. Il nodo rapido sarà periodicamente fermato dal nodo lento per permettere lo smaltimento del buffer ed evitare che i dati eccedenti possano perdersi. I canali sono comunque sempre due e fra loro indipendenti: TCP è full-duplex.

I principali **vantaggi** di questo protocollo sono dati dalla possibilità di trasferire con sicurezza una grande quantità di dati ed inoltre in presenza di una rete congestionata, questo protocollo garantisce il corretto instradamento dei pacchetti.

Gli **svantaggi** sono legati alla lentezza nel trasferimento dei dati a causa dei controlli da realizzare per assicurarsi un effettivo trasferimento dei pacchetti e per la dimensione del segmento. Inoltre il supporto è esclusivo per le comunicazione point to point (PTP) indirizzate verso un unico destinatario e non di tipi point to Multipoint (PTM) verso più destinatari.

– **www.monitorenapoletano.it/dicecca.net-cs** 22 Anno II - № 13 – Supplemento al Numero 155 – Gennaio 2021

Come detto in precedenza sul protocollo TCP/IP si sono implementati diversi servizi, mediante l'accesso a delle specifiche porte di comunicazione messe a disposizione della macchina server.

Affinché su una determinata macchina possano essere attivati più servizi, deve essere indicata il numero di porta corrispondente ad un determinato servizio. Le porte sono rappresentate da un numero di 2 byte (16 bit), pertanto è possibile utilizzare un numero compreso tra 0 e 65535. I numeri delle porte sono divisi in tre gruppi:

- **Well-Known-Ports** (0 1023): Queste porte sono assegnate univocamente dall'**Internet Assigned Numbers Authority (IANA).**
- **Registered Ports** (1024 49151): L'uso di queste porte viene registrato a beneficio degli utenti della rete, ma non esistono vincoli restrittivi
- **Dynamic and/or Private Ports** (49152 65535): Non viene applicato nessun controllo all'uso di queste porte

Le porte più usate per i servizi più comuni sono:

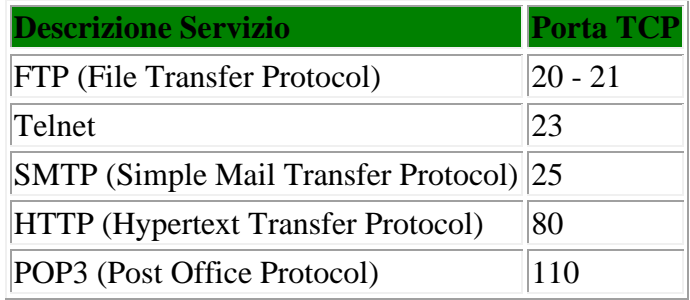

Quando il browser fa una richiesta di **http** (ad esempio [http://www.thematrixmachine.dyndns.org\)](http://www.thematrixmachine.dyndns.org/) automaticamente viene fatta una richiesta di accesso alla porta 80 del server che ospita il contenuto ipertestuale del sito.

Analogamente quando si fa una richiesta di **ftp** si accede alla porta 21 che indica l'area della memoria del disco rigido che contiene i dati disponibili sulla macchina remota.

– **www.monitorenapoletano.it/dicecca.net-cs** 23 Anno II - № 13 – Supplemento al Numero 155 – Gennaio 2021

#### Capitolo V – Il DNS e DNS dinamico

Di tutti i servizi Internet, il **Domain Name System** (DNS) è uno tra i meno compresi ma allo stesso tempo uno tra i più importanti. Definito negli RFC 1034 e 1035, il DNS ha l'importante compito di convertire i nomi delle macchine collegate in rete in indirizzi IP e viceversa.

Ogni computer di Internet possiede un indirizzo numerico chiamato indirizzo IP, che identifica in modo unico solo quella macchina. I computer hanno bisogno di questi indirizzi per poter comunicare.

Quando digitiamo nel browser l'URL [http://www.thematrixmachine.dyndns.org](http://www.thematrixmachine.dyndns.org/) , il DNS dell'Internet Provider, o del server tramite cui accediamo ad Internet, traduce il nome mnemonico del sito nell'indirizzo IP 84.220.34.64.

Quando Internet muoveva ancora i primi passi, il collegamento tra due macchine veniva effettuato solamente mediante gli indirizzi IP. Dato che gli indirizzi non sono certo facili da ricordare, si è deciso molto presto di adottare l'uso di nomi simbolici al posto di indirizzi numerici.

Questo nuovo modo di identificare le macchine necessitava tuttavia di un qualche sistema in grado di tradurre gli indirizzi in nomi e viceversa. Inizialmente la gestione delle corrispondenze tra indirizzi IP e nomi mnemonici di tutte le macchine collegate, era affidata allo **Stanford Research Institute Network Information Center (SRI-NIC)** che si preoccupava di mantenere tutte le corrispondenze in un singolo file, chiamato **HOSTS.TXT**. Tutte le macchine periodicamente accedevano a questo file per ottenere una copia aggiornata.

Con la crescita esponenziale del numero di macchine collegate ad Internet, questo semplice sistema di traduzione è stato presto abbandonato in favore di un sistema più flessibile, il **Domain Name System**, o più semplicemente **DNS**.

È importante notare che l'uso del file HOSTS non è scomparso del tutto. Trova ancora applicazione all'interno di reti di piccole dimensioni, dove l'uso un singolo file per mantenere le corrispondenze risulta spesso molto più pratico che installare un server DNS interno. Nelle comunicazioni tra rete locale e rete Internet rimane comunque indispensabile affidarsi ad un DNS.

Il sistema DNS è stato concepito nel 1982 quando nessuno si sarebbe aspettato uno sviluppo di Internet pari a quello degli ultimi anni. Nonostante la sua età, ha dimostrato di essere un sistema in grado di scalare molto bene all'aumentare delle macchine collegate.

– **www.monitorenapoletano.it/dicecca.net-cs** 24 Anno II - № 13 – Supplemento al Numero 155 – Gennaio 2021

Il DNS è un grande database distribuito. Questo significa che non esiste un unico computer che conosce l'indirizzo IP di tutte le macchine collegate in Internet (come avveniva usando il file HOSTS). Le informazioni sono invece distribuite su migliaia di macchine, i server DNS. Ognuno di questi server è responsabile di una certa porzione del nome, detta dominio. I server sono organizzati secondo una struttura gerarchica ad albero che presenta forti somiglianze con la struttura del file system UNIX.

Il suo nome è albero dei domini.

Ad esempio il nome thematrixmachine.dyndns.org può essere così risolto:

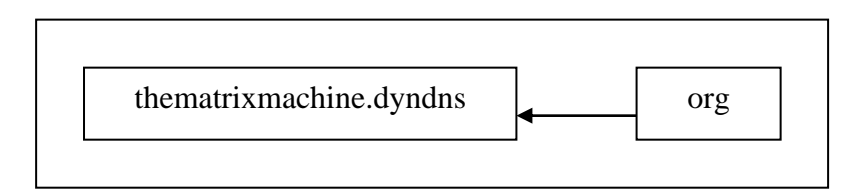

dall'albero dei domini org, si arriva alla foglia thematrixmachine.dyndns

Questa strutturazione può essere considerata nel caso utilizzassimo un IP statico.

Di particolare interesse, invece diventa il caso degli indirizzi IP dinamici, come il caso nostro.

Essendo l'indirizzo della macchina non fissato (in quanto il distributore di servizi internet non ha previsto nel contratto un indirizzo statico) per poter ovviare al problema abbiamo usato come strategia quella di affidare il nome ad una società terza che permette l'aggiornamento del DNS in modo automatico ogni tot tempo.

In tal modo se dovesse saltare la connessione, dopo pochi secondi, questa viene ripristinata con un'altra ed automaticamente viene aggiornato l'indirizzo della macchina server su tutta la rete.

– **www.monitorenapoletano.it/dicecca.net-cs** 25 Anno II - № 13 – Supplemento al Numero 155 – Gennaio 2021

Schematicamente:

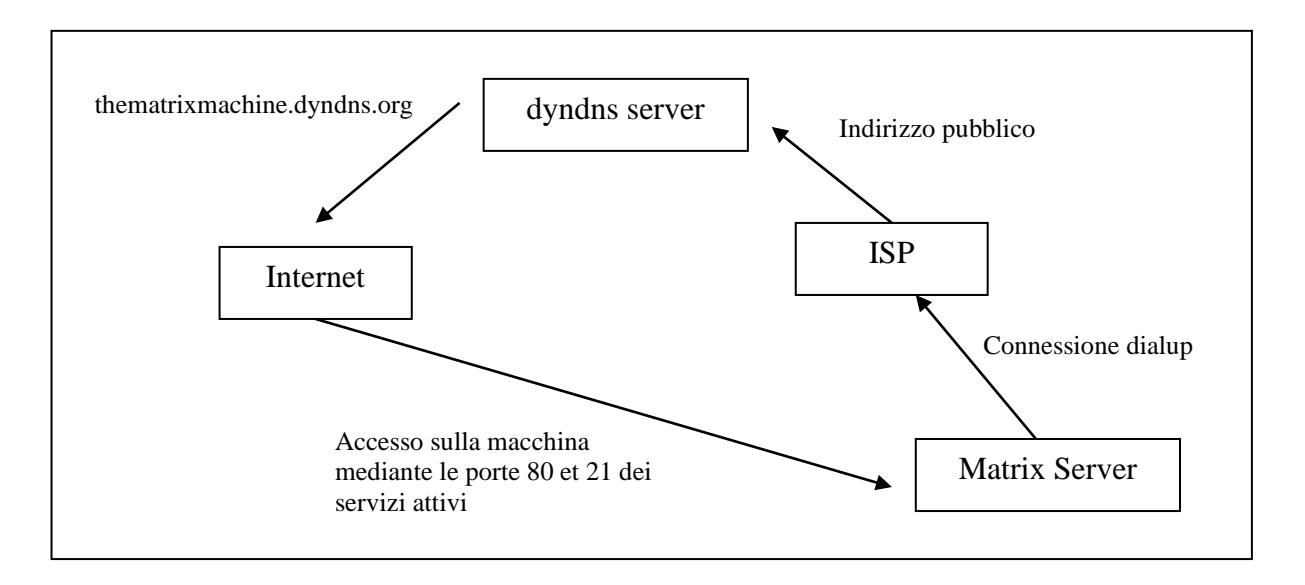

Struttura del DNS dinamico di thematrixmachine.dyndns.org

Va da sè che la differenza tra l'accesso di tipo gerarchico cambia un po' in quanto non è più come il precedente caso, ma diventa:

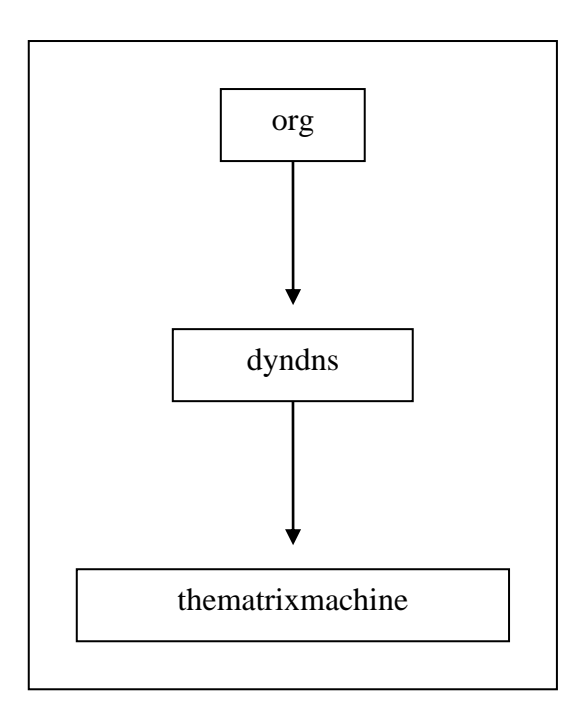

Accesso a Matrix mediante il server

– **www.monitorenapoletano.it/dicecca.net-cs** 26 Anno II - № 13 – Supplemento al Numero 155 – Gennaio 2021

Da un punto di vista pratico, abbiamo risolto il problema con l'introduzione di un client fornito dal distributore di servizi di DNS dinamici [\(www.dyndns.org\)](http://www.dyndns.org/) che installato sulla macchina server della rete locale, dialoga con il server remoto:

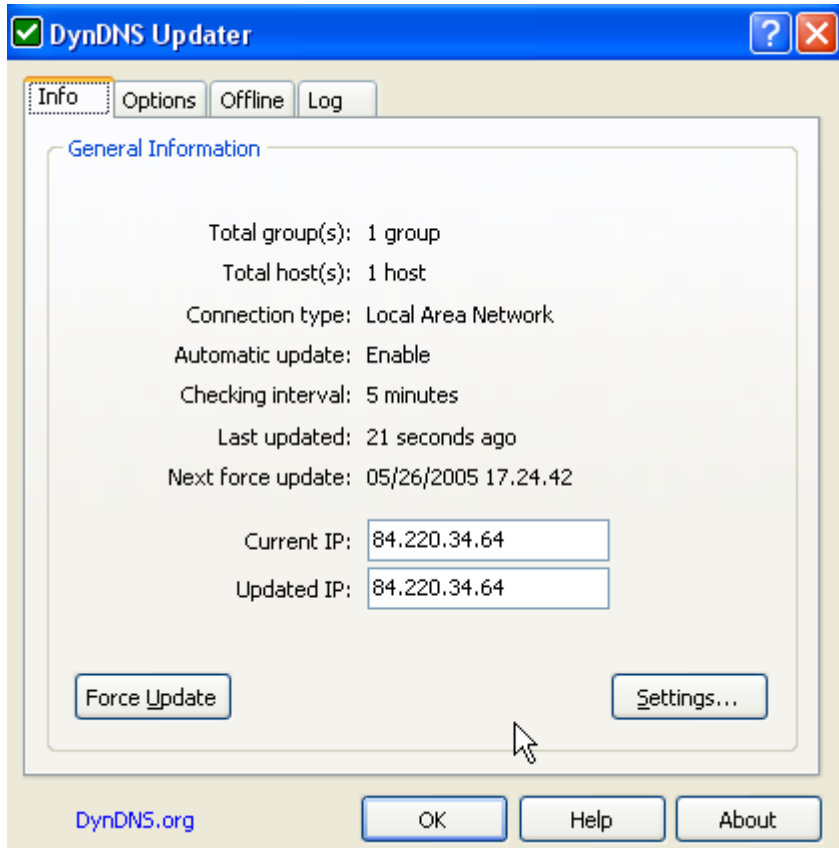

Client dyndns updater

– **www.monitorenapoletano.it/dicecca.net-cs** 27 Anno II - № 13 – Supplemento al Numero 155 – Gennaio 2021

#### Capitolo VI – Il Personal Web Server

Uno dei programmi più utilizzati per la creazione e gestione di un sito web "casereccio" è il Personal Web Server, fornito in dotazione con il sistema operativo Windows 98.

Una volta installato il programma sul calcolatore, vi è la fase di configurazione ed individuazione della cartella dove è stato installato il server vero e proprio.

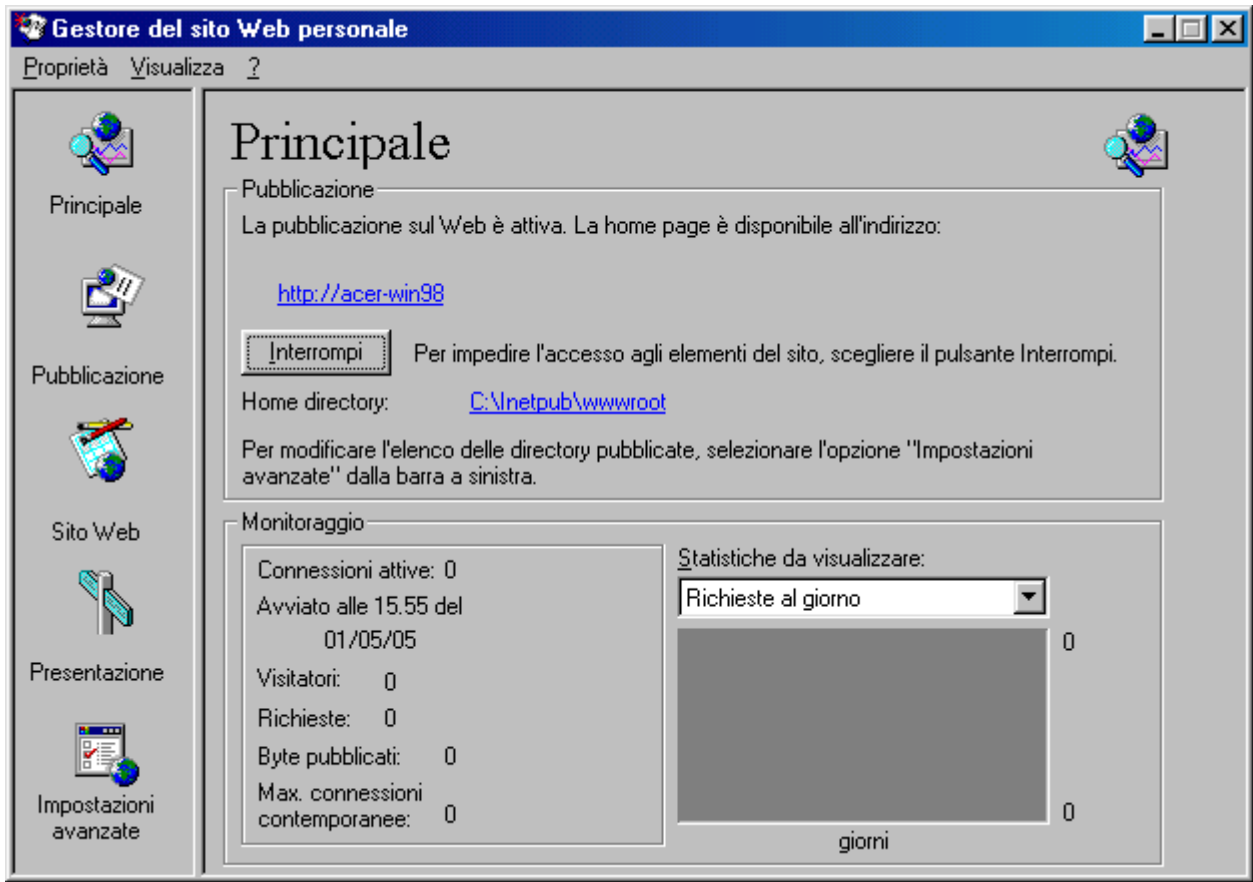

La schermata che viene visualizzata all'avvio è la seguente:

Windows 98 – Personal Web Server

L'indirizzo della macchina dove vengono pubblicate i contenuti hypertesutali sono l'indirizzo della scheda di rete ethernet (quella che collega la macchina server alla rete interna), e quella del modem, collegata al distributore di servizi internet (che fornisce un indirizzo pubblico).

Oltre alle pagine HTML il Personal Web Server permette la pubblicazione di pagine scritte in codice ASP, di cui la pagina principale post installazione visualizza:

28 dicecca.net - Computer Science - www.monitorenapoletano.it/dicecca.net-cs Anno II - № 13 – Supplemento al Numero 155 – Gennaio 2021

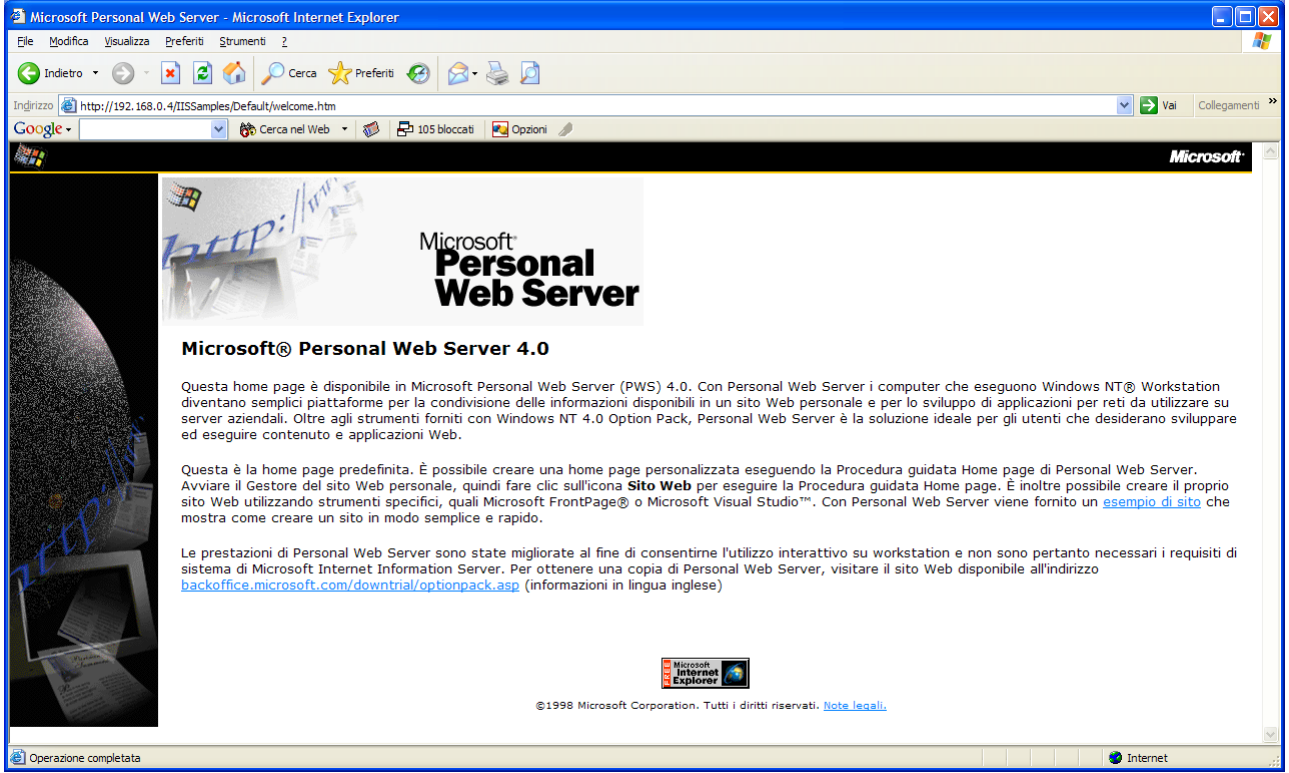

Windows XP – Collegamento alla pagina di prova del Personal Web Server

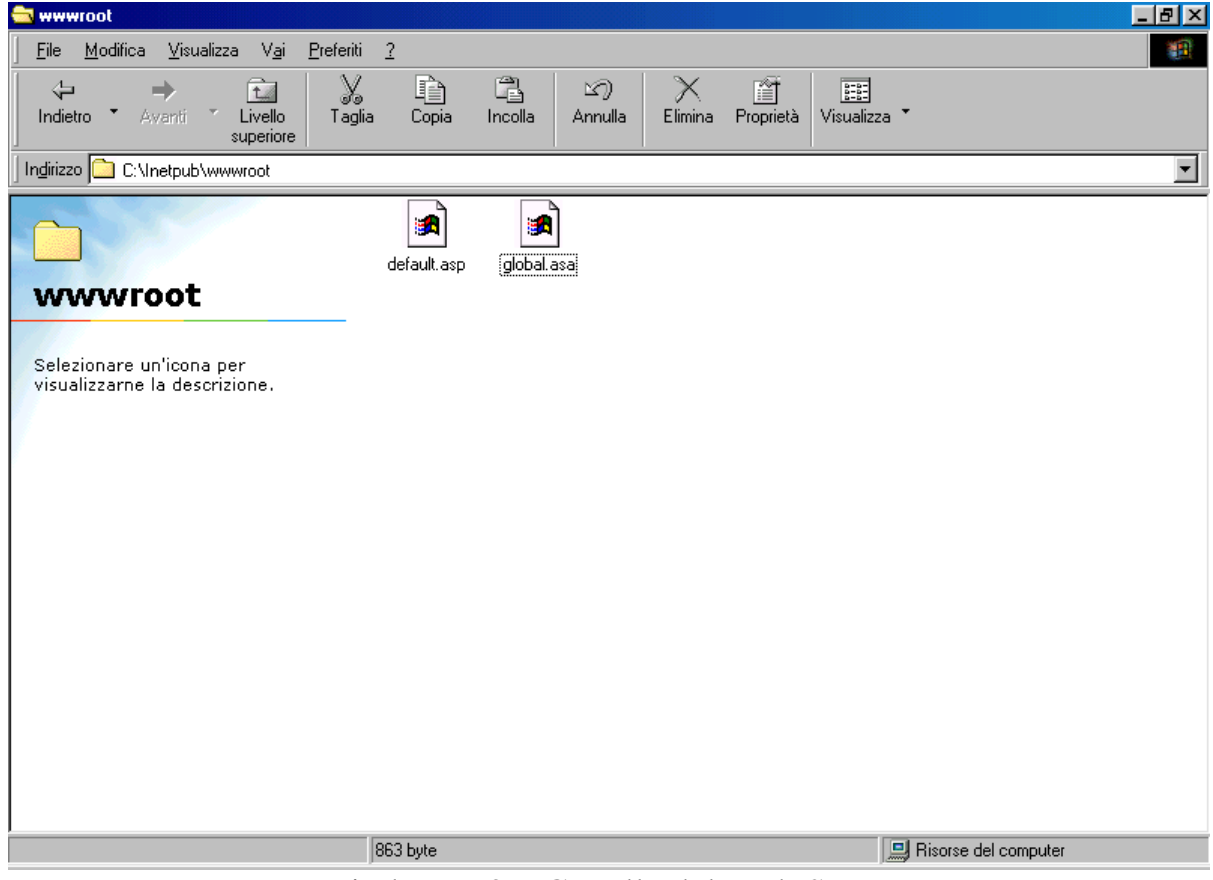

La cartella dove viene letto il contenuto hypertestuale è la seguente:

Windows 98 – Cartella del Web Server

– **www.monitorenapoletano.it/dicecca.net-cs** 29 Anno II - № 13 – Supplemento al Numero 155 – Gennaio 2021

In questa cartella verranno implementate le pagine del sito [www.thematrixmachine.dyndns.org](http://www.thematrixmachine.dyndns.org/)

In fine per stabilire i tipi di file da considerare come predefiniti, andiamo a creare la seguente lista:

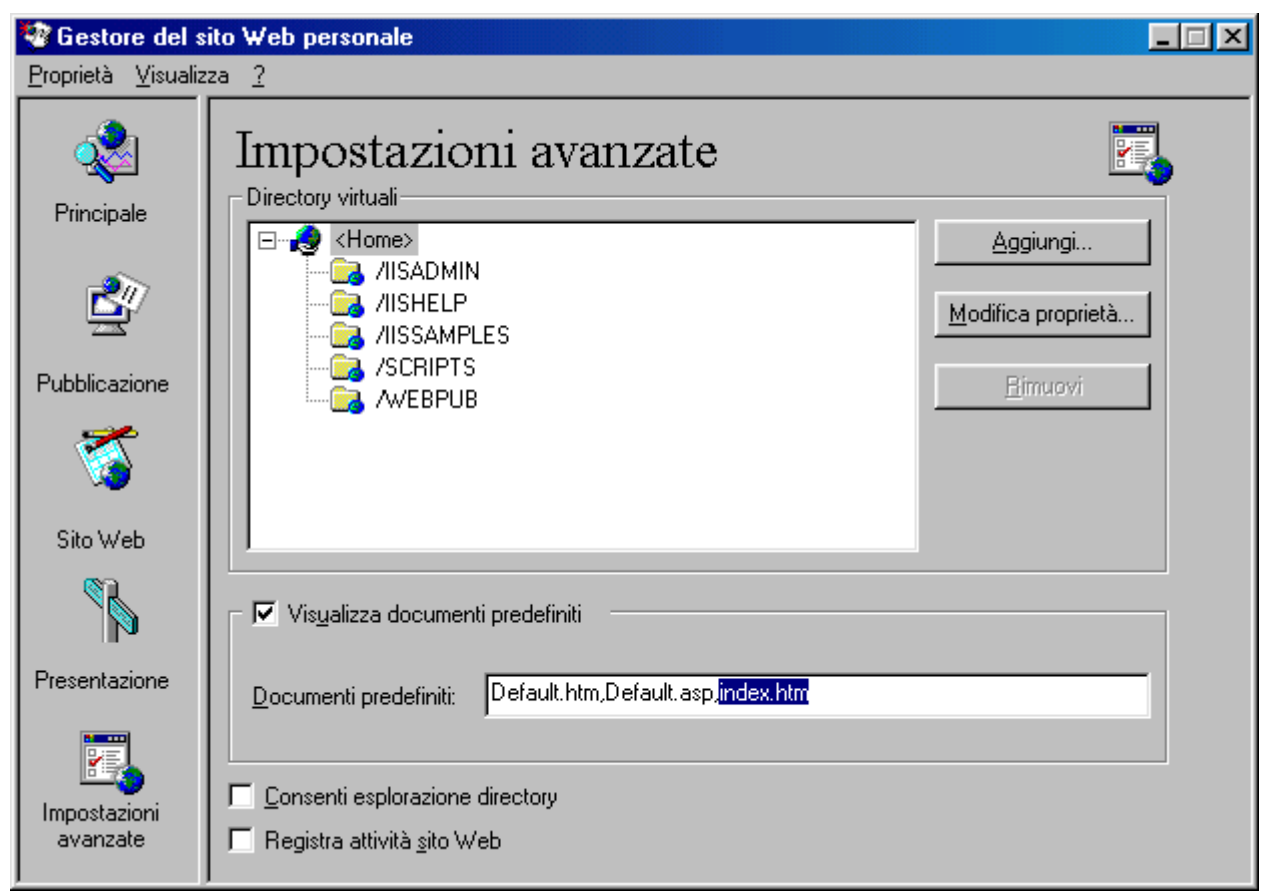

Windows 98 – Personal Web Server – Documenti predefiniti

– **www.monitorenapoletano.it/dicecca.net-cs** Anno II - № 13 – Supplemento al Numero 155 – Gennaio 2021 30

– **www.monitorenapoletano.it/dicecca.net-cs** 31 Anno II - № 13 – Supplemento al Numero 155 – Gennaio 2021

#### Capitolo VII – FTP Server

Analogamente al Server Web, Matrix possiede anche un server FTP con diversi account. Ciò consente di poter utilizzare parte del disco rigido come risorsa di rete (ad esempio file sharing, nel caso di cartelle pubbliche, o data storage, nel caso di account con accesso protetto da password) utilizzabile da qualsiasi parte del Pianeta:

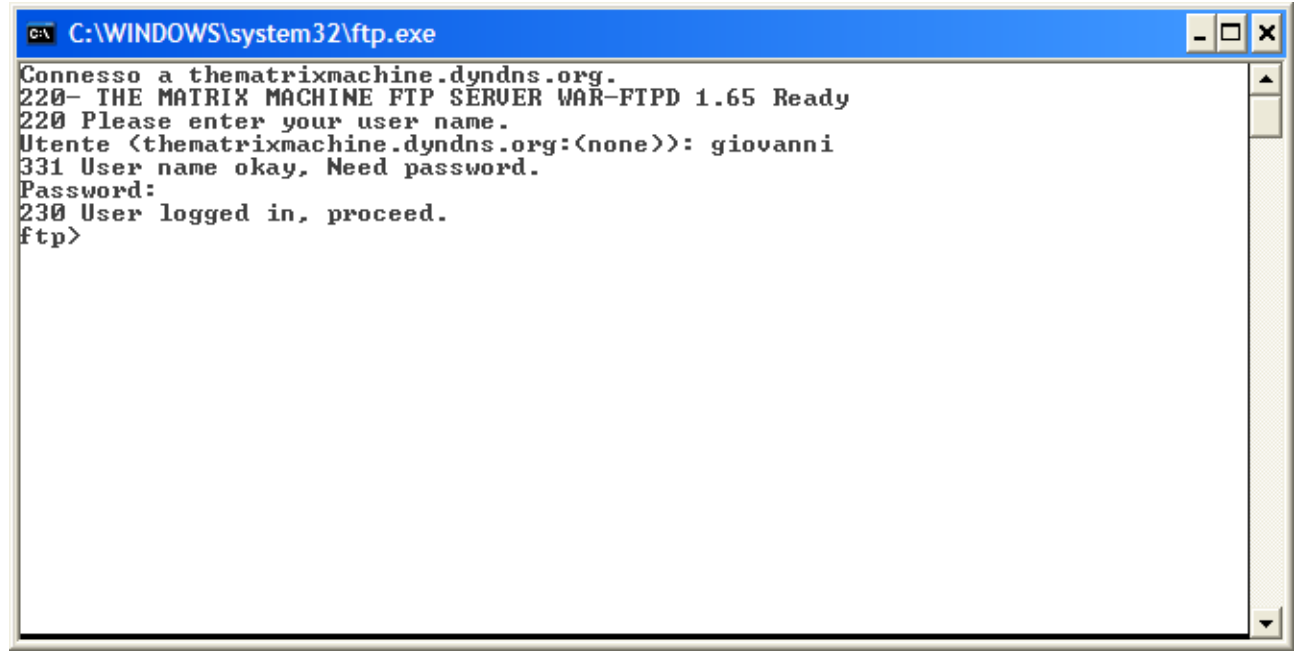

Windows XP – Connessione al Server FTP di Matrix

Il server ftp è composto da due tipi di accesso, quello pubblico (che usa come UserID il classico Anonymous) e quelli personalizzati che sono formati da un nome utente e password personalizzati.

In particolar modo è possibile anche accedere alla cartella del sito web per poter aggiornare/uplodare nuovi contenuti hypertestuali.

Particolarmente interessante è la possibilità di poter aggiornare il sito web, in quanto la cartella del web server fa parte di quelle gestite dal server.

Anche se l'indirizzo pubblico è sempre lo stesso, mediante il DNS è stato possibile dare un nome differente: [ftp.thematrixmachine.dyndns.org,](ftp://ftp.thematrixmachine.dyndns.org/) utilizzabile con i client FTP tipo:

– **www.monitorenapoletano.it/dicecca.net-cs** 32 Anno II - № 13 – Supplemento al Numero 155 – Gennaio 2021

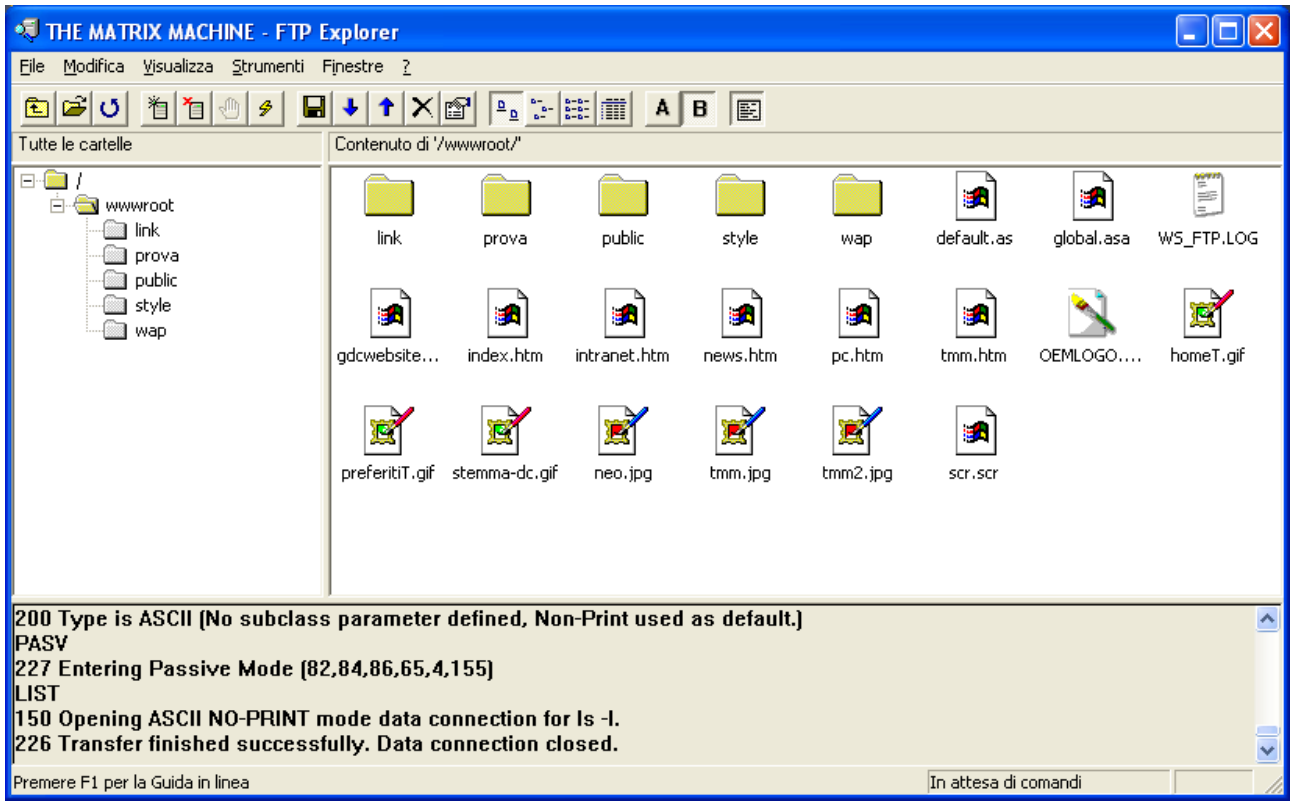

Il servizio è stato ottenuto mediante un programma FTP Server freeware: WAR-FTPD.

– **www.monitorenapoletano.it/dicecca.net-cs** 33 Anno II - № 13 – Supplemento al Numero 155 – Gennaio 2021

#### Capitolo VIII – La condivisione delle stampanti

Nella progettazione del cablaggio di una rete casa/ufficio, ci siamo posti il problema dell'eventualità di utilizzare una o più stampanti condivise.

Nella prima fase progettuale si era pensato a due soluzioni: quella di collegare le stampanti al PC Server, o di usare delle stampanti che avessero tra i vari connettori l'RJ-45 per la connessione di rete.

Per quanto la prima scelta fosse quella più ovvia, ed aveva avuto ottimi risultati utilizzando sistemi Windows 2000 o XP, sul nostro server Windows 98 SE tale scelta non si è rivelata efficace).

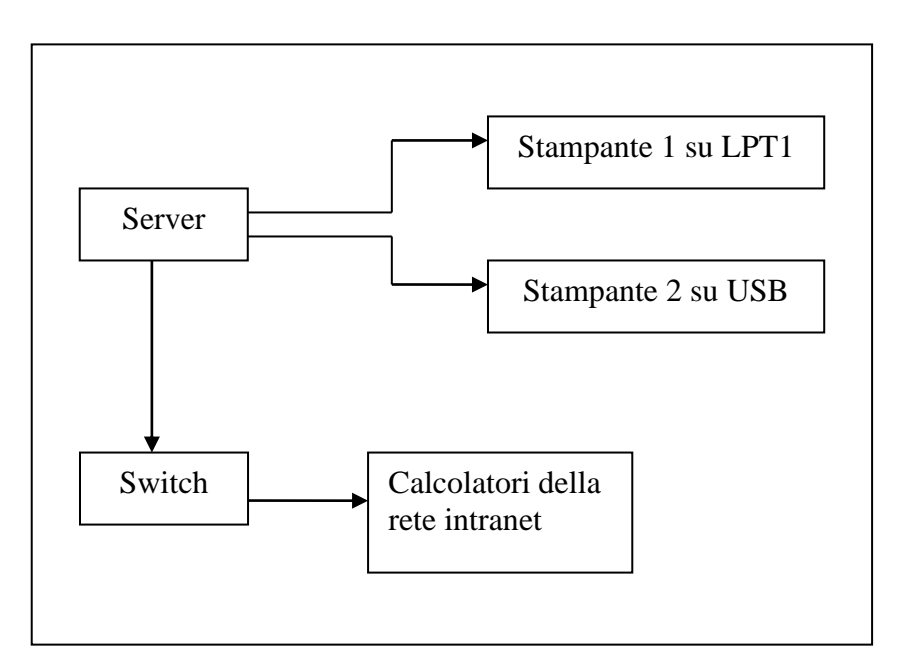

Prima Ipotesi di condivisione stampanti

Per prevenire possibili stalli al server, si è optati per l'utilizzo di un **Print-Server** a tre connettori (1 parallela e 2 USB), che potesse essere indipendente dalla macchina utilizzata, e soprattutto potesse essere espandibile per eventuali altre stampanti.

– **www.monitorenapoletano.it/dicecca.net-cs** 34 Anno II - № 13 – Supplemento al Numero 155 – Gennaio 2021

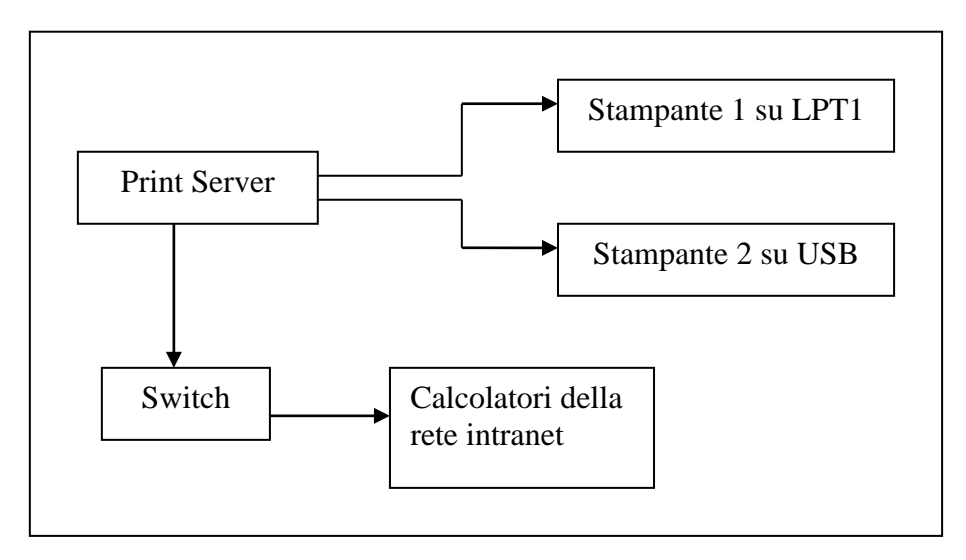

Seconda ipotesi di condivisione stampanti

Una volta collegato alla rete il print server, è bastato configurare l'indirizzo dell'hardware (192.168.0.2) ed attivare le porte (mediante il software in dotazione).

Sulle macchine collegate alla rete, è bastato installare le stampanti come stampanti di rete (con gli appositi driver anche scaricati dai siti delle case costruttrici), et voilà tutte le macchine hanno accesso alla stampa:

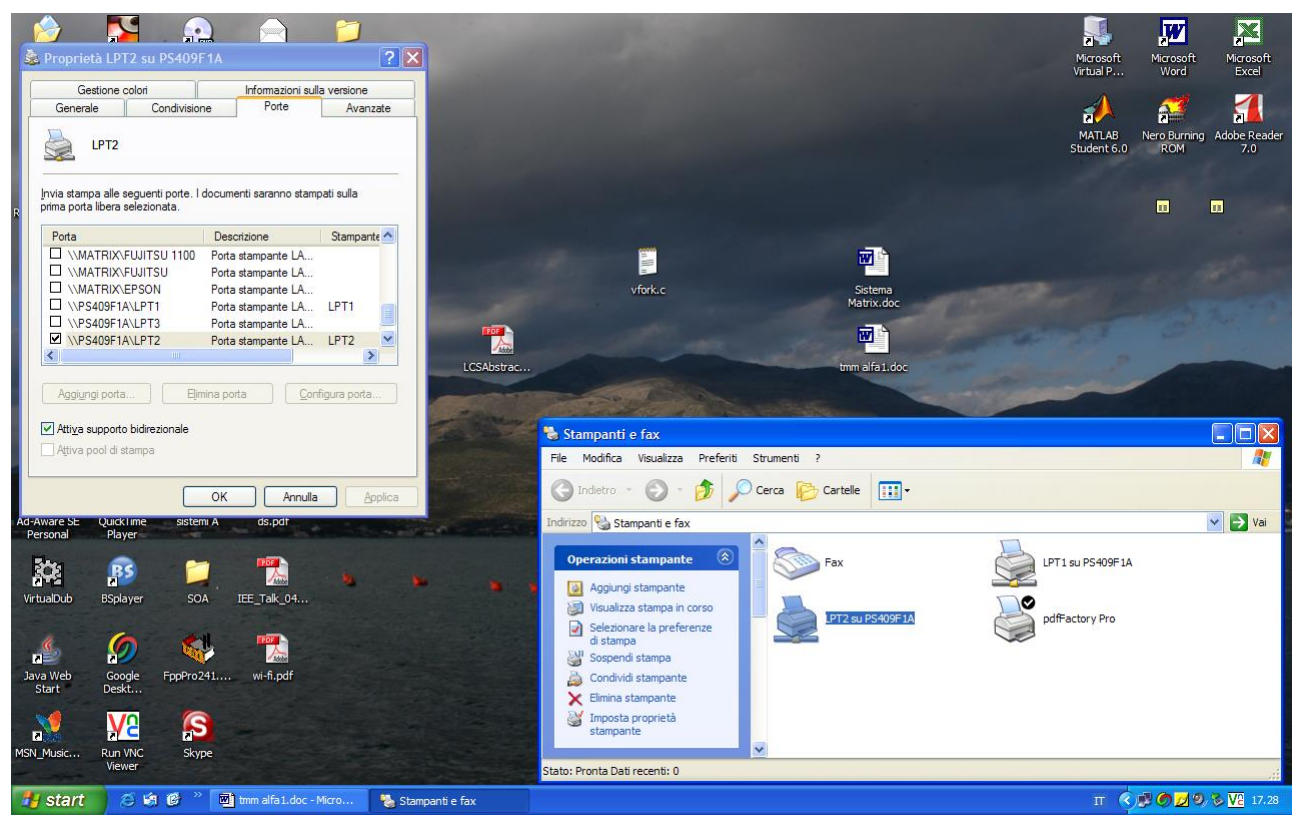

Windows XP – Stampanti e FAX

#### Capitolo IX – Le connessioni Dial-Up

La connessione dial-up è stata introdotta per due ragioni essenziali:

1 – fornire un gateway verso la Rete a (31.2 kbps reali, in quanto il protocollo V.90 e V.92 installato sul modem non funziona per le connessioni in ingresso) a tutti gli utenti che ne l'avessero richiesto;

2 – fornire un accesso ai server dell'area Intranet anche non essendo fisicamente connessi alla LAN.

Ciò consente di poter avere un'altissima sicurezza, per la transazione dati anche su server che possono essere non connessi ad Internet. Certo i dati che devono passare non possono essere di quantità elevata a causa della scarsa banda di trasmissione dati messa a disposizione per questo tipo di connessioni.

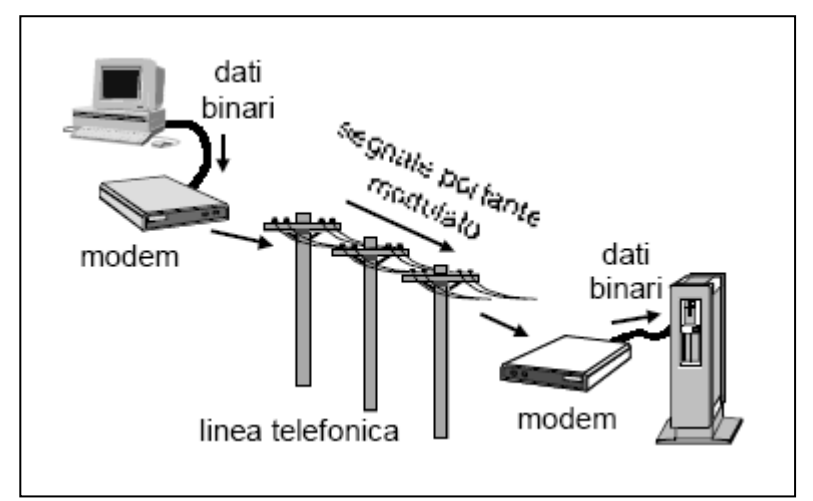

Connessione ad un server tramite modem e linea telefonica analogica

I modem sia analogico (o ISDN là dove possibile), sia GSM (i nostri test sono stati effettuati con un Nokia 7110, ed una scheda con numero dati e numero FAX appositi) sono stati collegati non alla macchina server  $(1)$  in senso stretto, ma collegati ad un altro server, Neo, che permette la gestione delle comunicazioni tra i server, ed infine fare le request, mediante scheda di rete al server.

Gli indirizzi, non pubblici, sono definiti in modo automatico dal server Neo in base alla seguente scelta di indirizzi IP:

<sup>&</sup>lt;sup>1</sup> Che da ora definiremo Matrix, per distinguerla dall'altra macchina server che chiameremo Neo

– **www.monitorenapoletano.it/dicecca.net-cs** 36 Anno II - № 13 – Supplemento al Numero 155 – Gennaio 2021

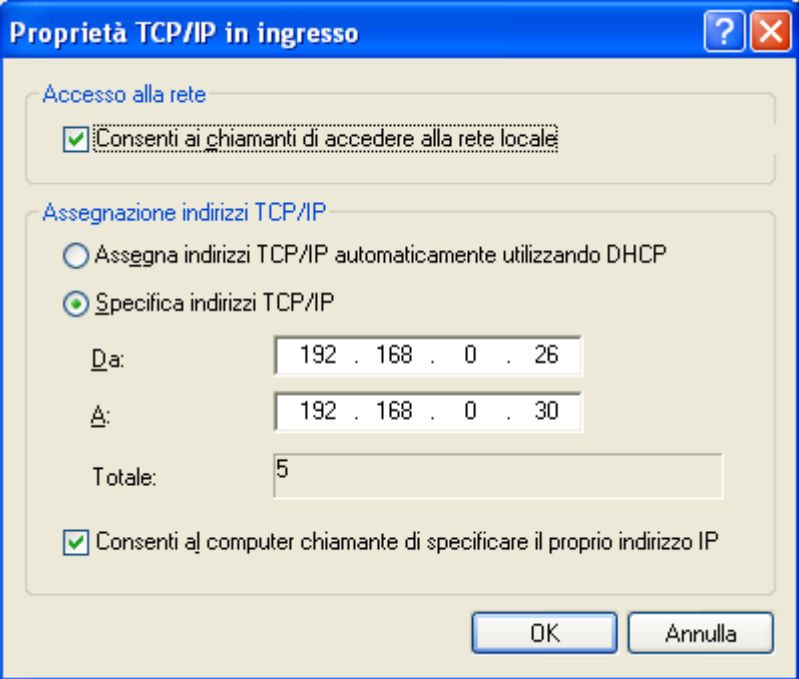

Windows XP – Configurazione di accesso alla rete intranet mediante modem

per un totale di 5 indirizzi IP (valido fino a 5 connessioni esterne).

Il discorso vale anche per le connessioni GSM che seguono le stesse regole.

L'unica differenza sostanziale è la banda di trasmissione dati che varia dai 31.2 kbps della connessione via PSTN alle 9.6 kbps della connessione GSM.

Naturalmente anche le prestazioni sono variabili in quanto la GSM tende a saturare la banda per le trasmissioni di tipo binario (immagini, ecc.) molto più velocemente rispetto alle trasmissioni di tipo testo (html, ascii txt, ecc.) quindi creano un collasso strutturale che in certi casi fanno eseguire un timeout prolungato con annessa caduta della connessione.

Il modo migliore per impiegare questo tipo di connessioni è il WAP (non implementato a causa di alcuni problemi relativi al Personal Web Server), in quanto il codice è molto snello, o in alternativa eliminare le immagini e quant'altro di multimediale.

– **www.monitorenapoletano.it/dicecca.net-cs** 37 Anno II - № 13 – Supplemento al Numero 155 – Gennaio 2021

## Parte Terza

# Appendici

– **www.monitorenapoletano.it/dicecca.net-cs** Anno II - № 13 – Supplemento al Numero 155 – Gennaio 2021 38

– **www.monitorenapoletano.it/dicecca.net-cs** 39 Anno II - № 13 – Supplemento al Numero 155 – Gennaio 2021

#### **Appendice 1** – L'hardware utilizzato per il progetto

Il **Server Martix** ha la seguente configurazione:

Processore: Intel Pentium MMX 166 MHz

RAM: 32 MB

HDD: 1 x 2 GB + 1 x 500 MB

Sk ethernet: Intel 10/100MB

Modem: Tiscali ADSL Modem USB

Sistema Operativo: Microsoft Windows 98 SE

Estensioni: MS Personal Web Server e War-FTPD

Switch di rete: ZyXEL Dimension ES 108

Il **Server Neo** ha la seguente configurazione:

Processore: Intel Pentium IV 2,4 GHz

RAM: 1 GB

HDD: 1 x 40GB + 2 x 200GB

Sk ethernet: Realtek 10/100/1000 MB

Modem: USRobotics Sportster Flash V. 90 Nokia 7110 Modem / FAX

Router Wi-Fi: USRobotics 9106

Sistema Operativo: Microsoft Windows XP Pro

Estensioni: Apache Server 2.0

– **www.monitorenapoletano.it/dicecca.net-cs** 40 Anno II - № 13 – Supplemento al Numero 155 – Gennaio 2021

#### Il **Client Trinity** ha la seguente configurazione

Processore: Intel Pentium III 450 MHz

RAM: 320 MB

HDD: 1 x 20GB + 1 x 2GB

Sk ethermet: Realtek 10/100 MB

Sistema Operativo: Microsoft Windows XP Pro

Il **Client Architetto** ha la seguente configurazione

Processore: Intel Centrino 1,7GHz

RAM: 512 MB

HDD: 1 x 60GB

Sk ethermet: Broadcom 440x 10/100 MB

SK Wi-Fi: Intel Pro/Wireless 2200BG

Sistema Operativo: Microsoft Windows XP Home

– **www.monitorenapoletano.it/dicecca.net-cs** 41Anno II - № 13 – Supplemento al Numero 155 – Gennaio 2021

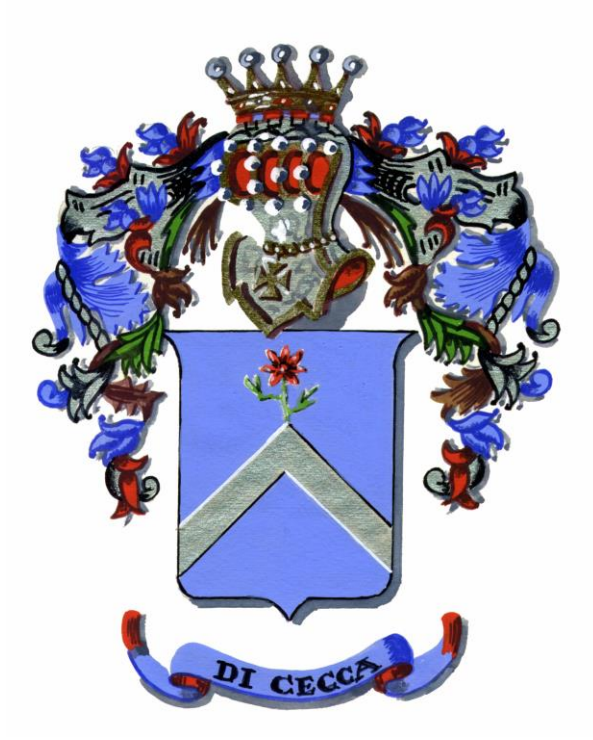

### dicecca.net web site

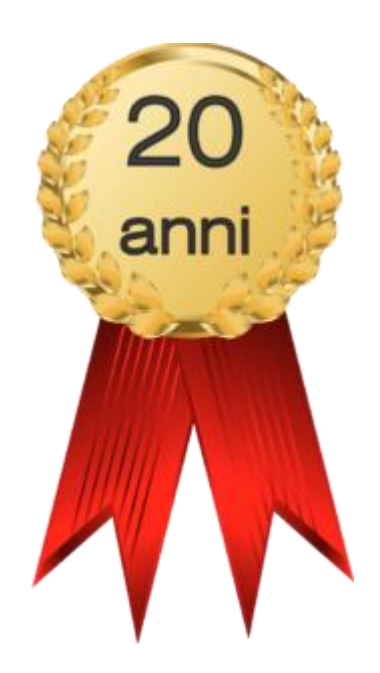

– **www.monitorenapoletano.it/dicecca.net-cs** 42 Anno II - № 13 – Supplemento al Numero 155 – Gennaio 2021

LIBERTÀ EGUAGLIANZA

### MONITORE NAPOLETANO

Fondato nel 1799 da Rifondato nel 2010 Carlo Lauberg ed Eleonora de Fonseca Pimentel **Direttore: Giovanni Di Cecca** 

**Anno CCXXI**

### Contatti

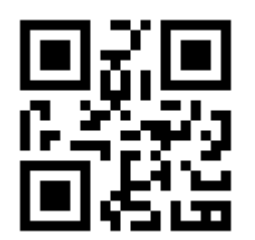

C.Ph.: +39 392 842 76 67

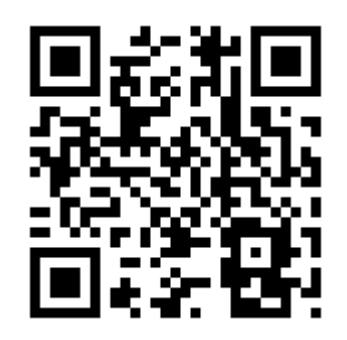

www.monitorenapoletano.it

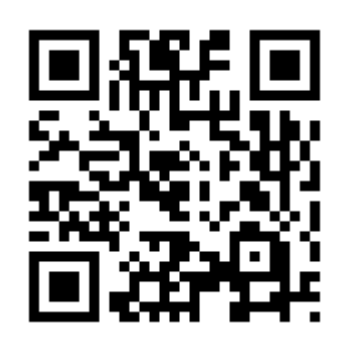

info@monitorenapoletano.it